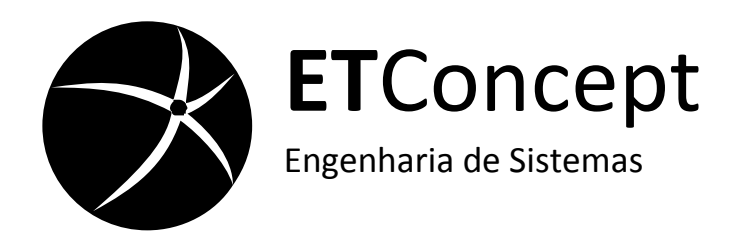

# <span id="page-0-1"></span><span id="page-0-0"></span>Conversor Wiegand para RS232 W2RS232 Manual Técnico

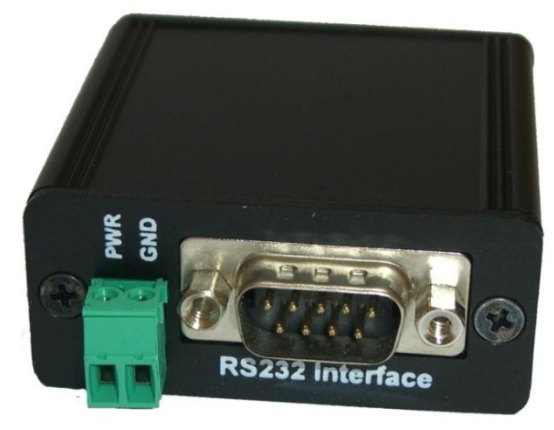

 $\epsilon$  $V1.3$ 2009

**Copyright © 2008 ETConcept Engenharia de Sistemas LDA Reserva de todos os direitos de autor incluindo o direito à reprodução total ou parcial.**

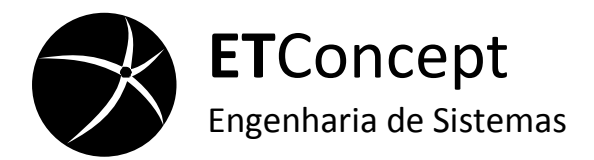

*(Esta página foi intencionalmente deixada em branco)*

ii ETConcept

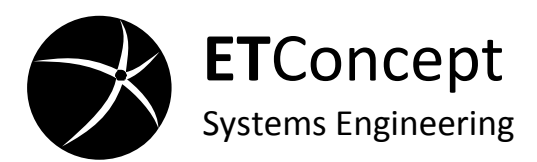

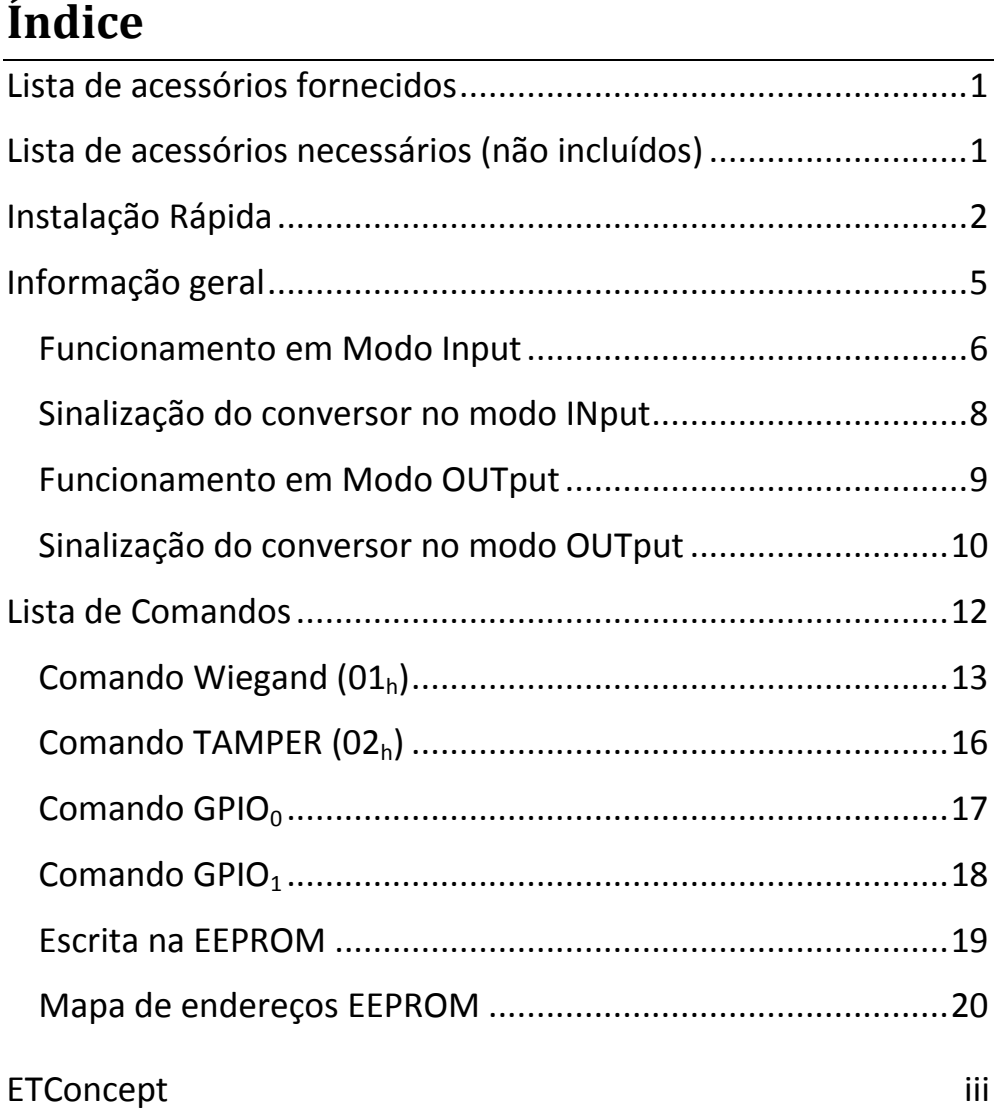

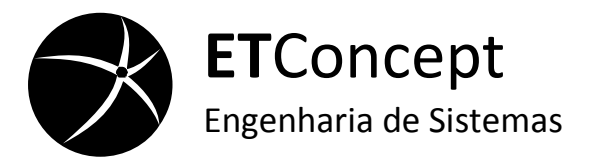

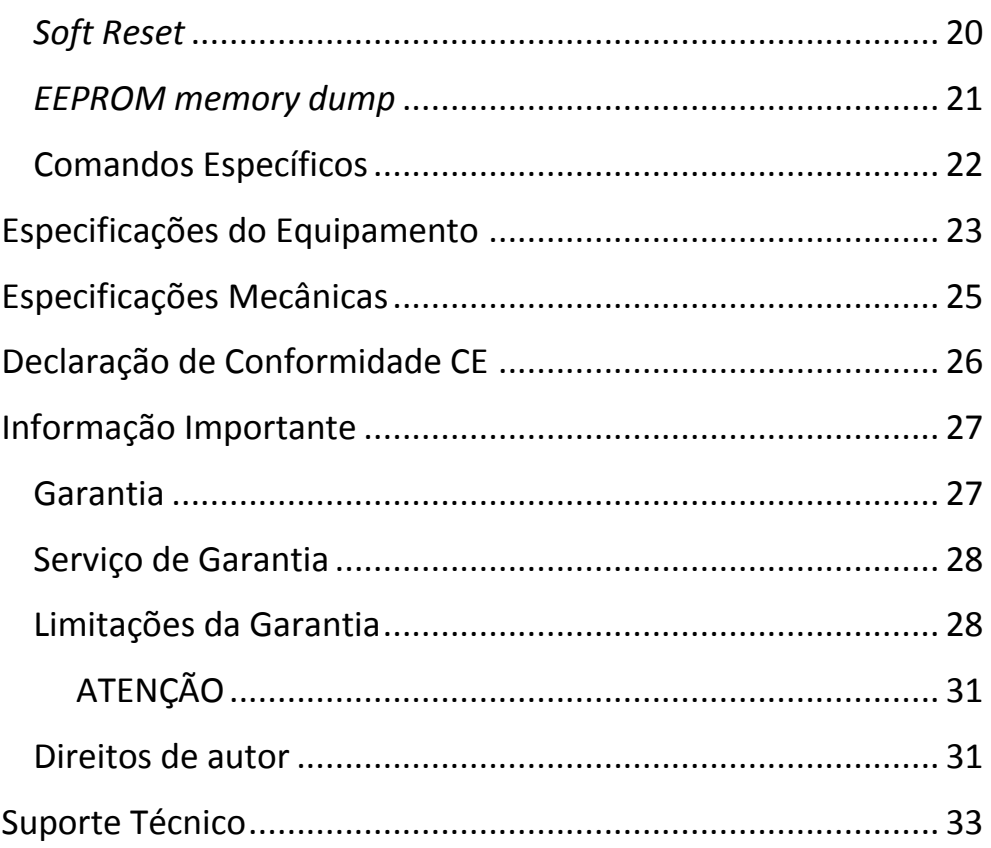

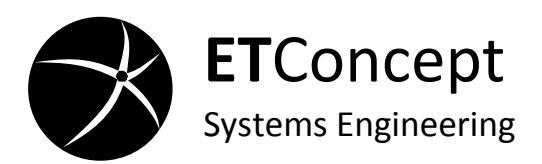

# **Lista de acessórios fornecidos**

<span id="page-4-0"></span>No interior da embalagem encontram-se os seguintes itens:

Conversor Wiegand - RS232 (W2RS232)

Manual Técnico

<span id="page-4-1"></span>2x conector fêmea CTF de 7 contactos

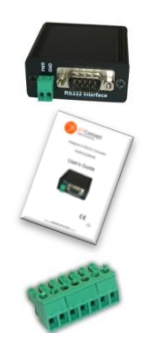

### **Lista de acessórios necessários (não incluídos)**

Para instalar o conversor são necessários:

Chaves de parafusos

Fonte de Alimentação

Cabo Null-Modem

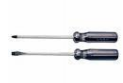

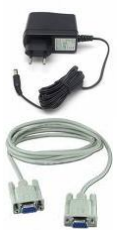

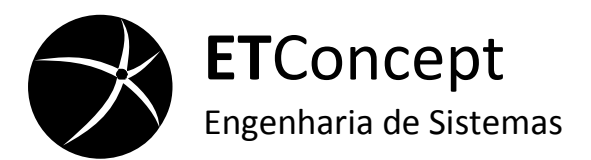

# **Instalação Rápida**

<span id="page-5-0"></span>Para a correcta instalação do conversor siga os passos seguintes:

1. Verifique o conteúdo da embalagem (ver a lista de acessórios fornecidos)

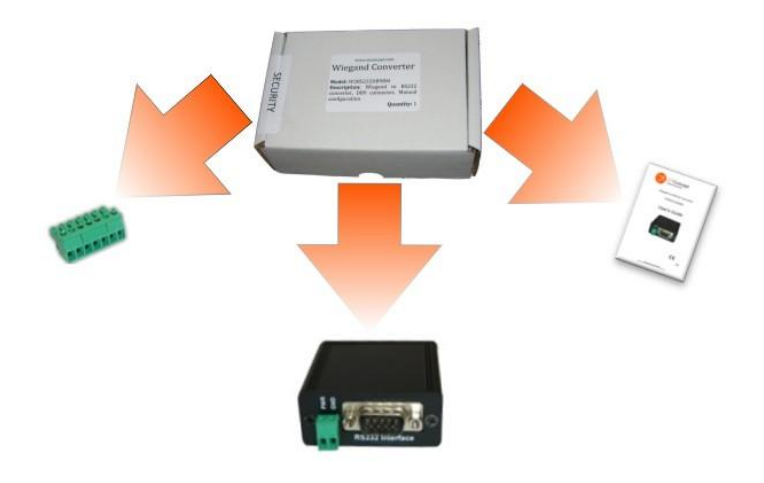

- 2. Ligue o leitor/controlador ao conector fêmea CTF utilizando uma chave de fendas S2.5.
	- a. Faça as ligações entre o conversor e o leitor/controlador conforme indicado no diagrama seguinte:

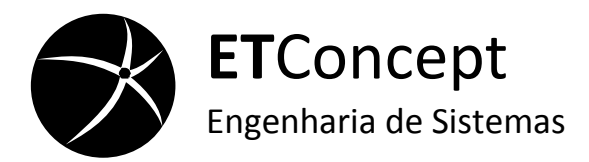

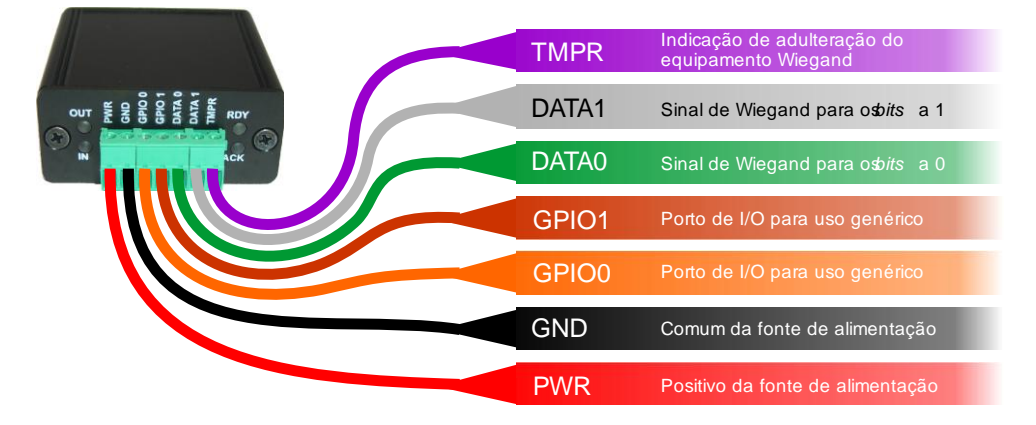

b. Encaixe o conector CTF na interface Wiegand, como se mostra na figura seguinte;

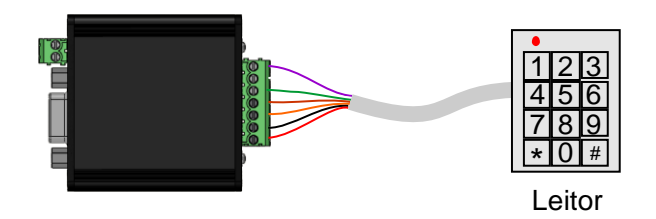

3. Ligue o conversor à fonte de alimentação

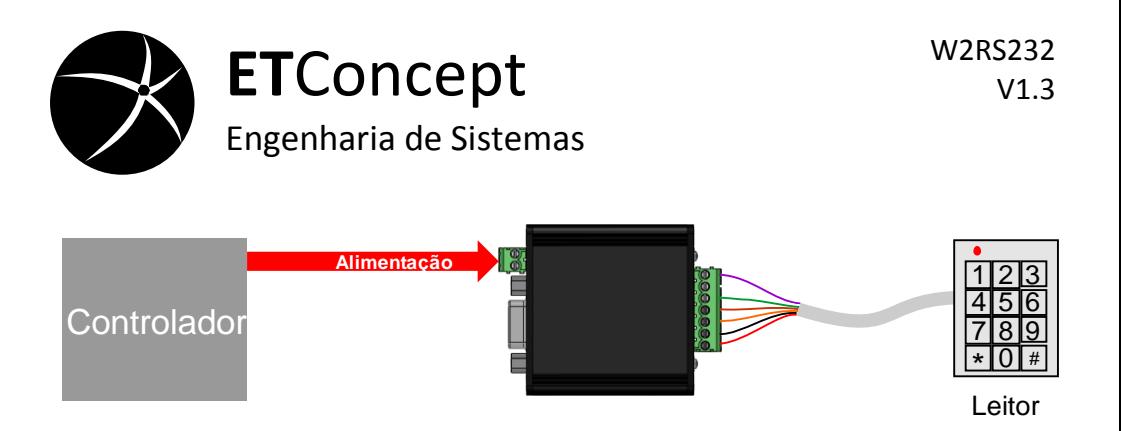

- 4. Verifique se o modo de funcionamento foi detectado correctamente (INput ou OUTput):
	- a) Se o conversor não detectou correctamente o modo de funcionamento repita o passo 3.
- 5. Ligue o conversor ao controlador através da ligação série.

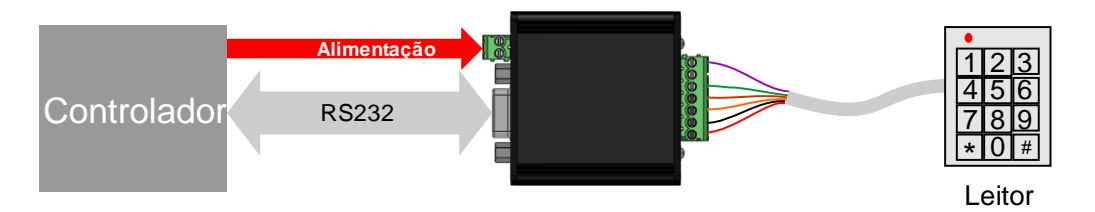

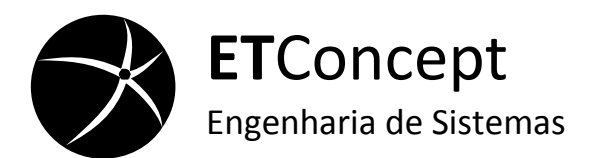

### **Informação geral**

<span id="page-8-0"></span>O conversor W2RS232 foi desenvolvido para o mercado de segurança permitindo interligar equipamento de controlo de acessos a uma interface RS232. Permite interligar terminais de controlo de acessos com interface Wiegand a outros equipamentos com interface RS232. Esta família de conversores bidireccionais permite converter os dados das tramas Wiegand para o formato binário e vice-versa. Uma das características inovadoras deste conversor é a capacidade de auto configuração que permite uma instalação rápida por técnicos pouco especializados.

O conversor tem dois modos de funcionamento: O modo de INput e modo de OUTput, que serão explicados em detalhe nos subcapítulos seguintes.

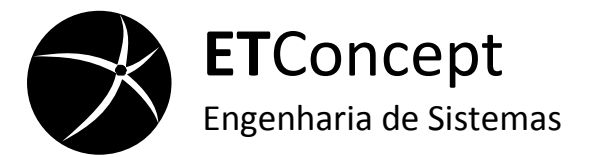

### <span id="page-9-0"></span>**Funcionamento em Modo Input**

O conversor irá operar no modo de INput quando ligado a um equipamento com saída Wiegand, ou seja, quando ligado a um terminal de acesso. Neste modo, o conversor converte automaticamente tramas Wiegand, de 6 bits até 96 bit, para tramas no formato binário. Permite também monitorizar o sinal de adulteração do equipamento Wiegand (sinal TAMPER) e enviar para o controlador informação referente ao estado deste sinal. Os estados dos dois portos para uso genérico, GPIO0 e GPIO1, são alterados através dos respectivos comandos série (consultar lista de comandos). A [Figura 1](#page-10-0) apresenta o diagrama conceptual da direcção de fluxo de dados para o modo de INput.

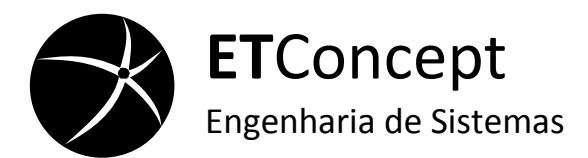

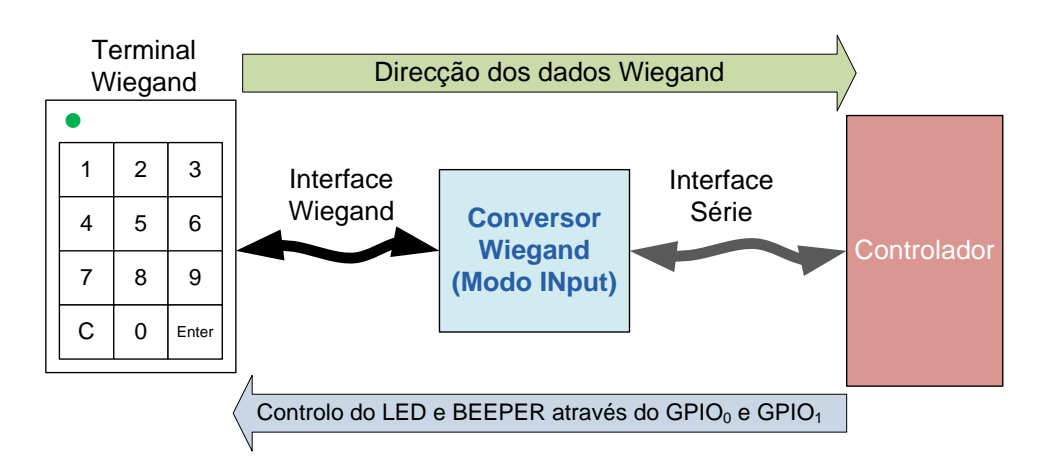

#### <span id="page-10-0"></span>**Figura 1 Diagrama conceptual do modo input**

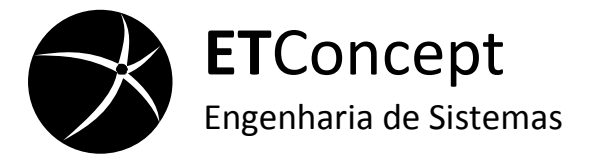

# <span id="page-11-0"></span>**Sinalização do conversor no modo INput**

#### **Estado READY**

O estado apresentado na Imagem da direita representa o estado de espera do conversor (estado READY). Neste estado o conversor está à espera de receber uma trama Wiegand e/ou comandos série das interfaces Wiegand e RS232, respectivamente.

#### **Estado de PROCESSAMENTO**

O estado apresentado na Imagem da direita representa o estado de espera do conversor. Neste estado o conversor está a processar um comando série ou uma trama Wiegand recebida. Depois de terminar o processamento dos dados o conversor retorna ao estado de espera.

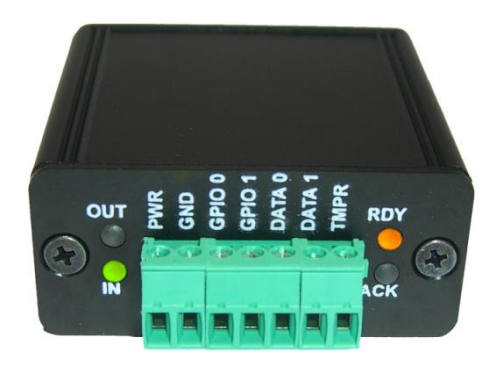

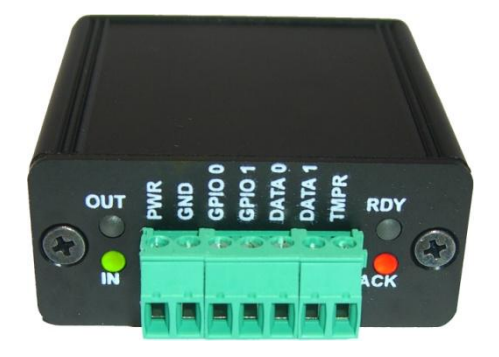

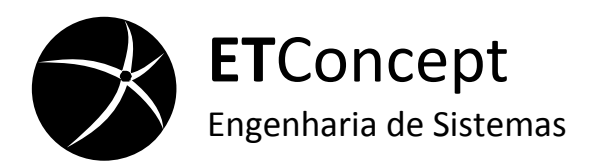

#### **Funcionamento em Modo OUTput**

<span id="page-12-0"></span>O conversor opera em modo OUTput em duas situações: quando ligado a um equipamento com entrada Wiegand ou quando a sua interface Wiegand não está ligada a nenhum dispositivo.

Neste modo, o conversor gera uma trama Wiegand com os dados binários recebidos pela interface série. Aceita também, neste modo, dois comandos específicos para alterar o estado do porto TMPR e monitoriza o estado dos dois portos de I/O para uso genérico, GPIO0 e GPIO1. O conversor transmite através da sua interface série um comando específico quando detecta alterações no estado de um destes dois portos. A [Figura 2](#page-13-1) apresenta o diagrama conceptual do fluxo de dados para o modo de OUTput.

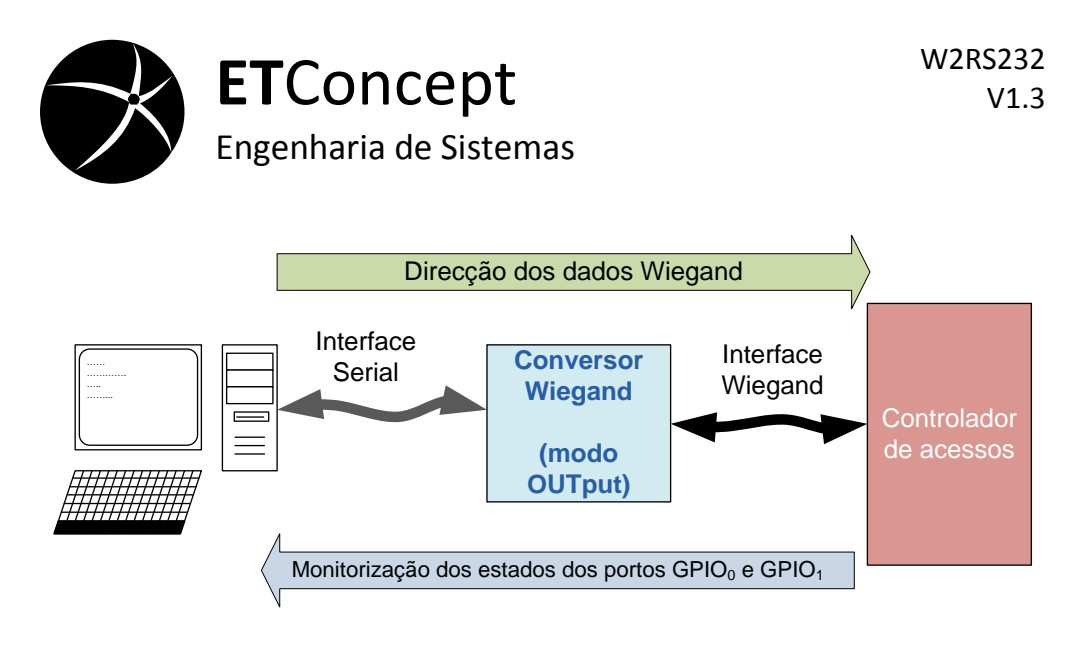

**Figura 2 Diagrama conceptual do modo output**

# <span id="page-13-1"></span><span id="page-13-0"></span>**Sinalização do conversor no modo OUTput**

#### **Estado READY**

O estado apresentado na Imagem da direita representa o estado de espera (estado READY) do conversor. Neste estado o conversor está à espera de receber um comando série e a monitorizar o estado dos portos para uso genérico, GPIO0 e GPIO1.

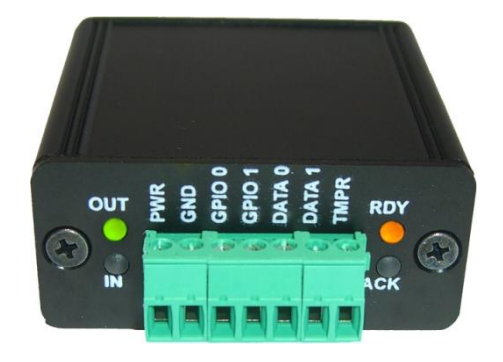

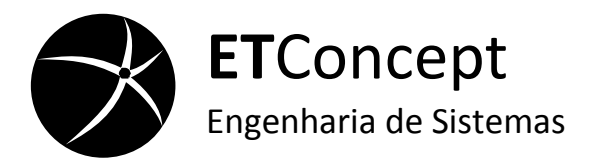

#### **Estado PROCESSAMENTO**

O estado apresentado na Imagem da direita representa o estado de processamento do conversor. Neste estado o conversor está a processar um comando série recebido ou a enviar uma trama Wiegand. Depois de terminar o processamento/envio dos dados o conversor retorna ao estado de espera (READY).

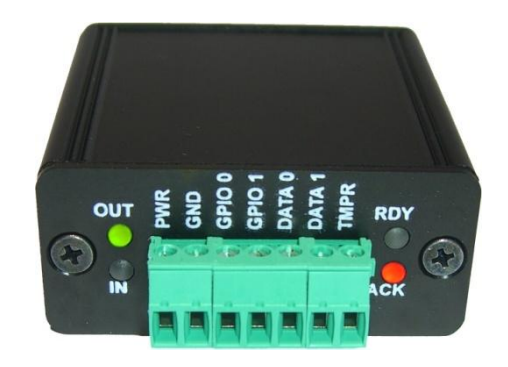

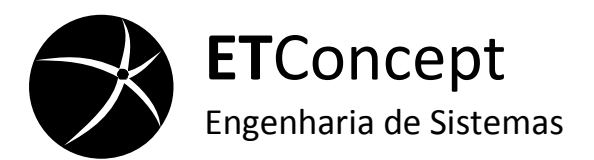

# **Lista de Comandos**

<span id="page-15-0"></span>O Conversor W2RS232 é bidireccional recebendo e enviando comandos pela sua porta série seguindo a seguinte estrutura:

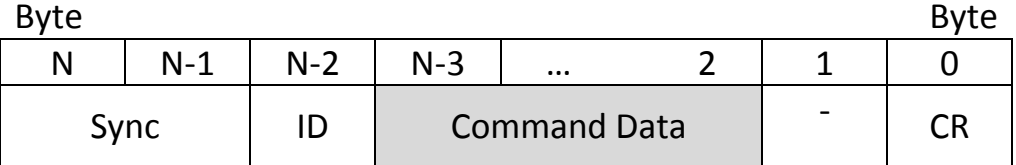

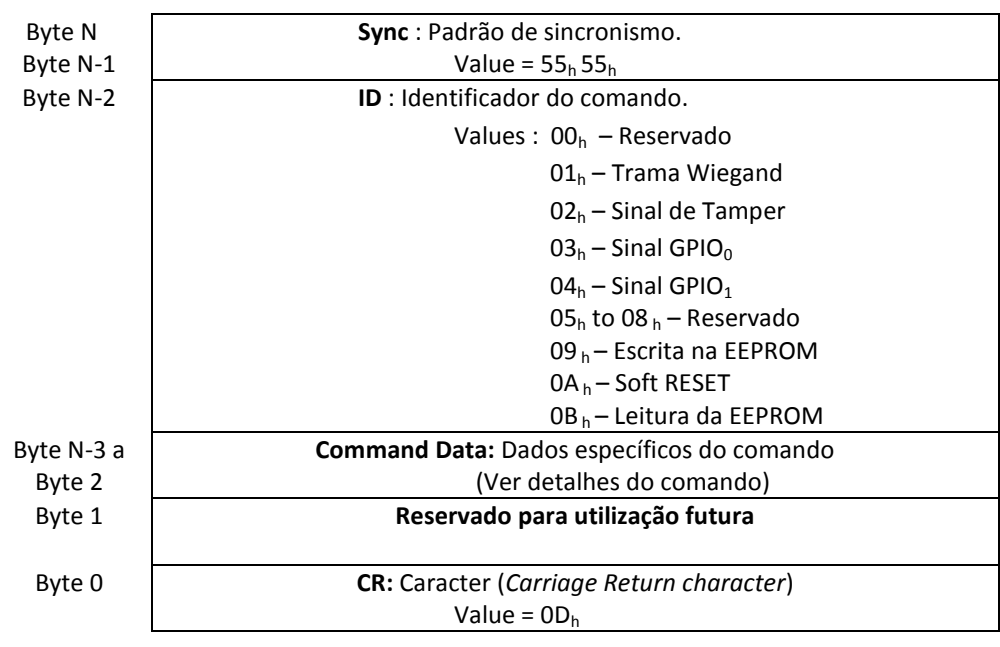

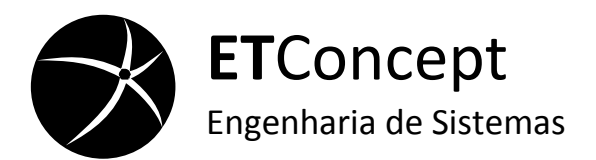

O *byte* mais significativo SYNC (posição N-1) é o primeiro a ser transmitido e o CR (posição 0) é o último a ser transmitido. Os dois primeiros *bytes* são para sincronização de trama. O *byte* seguinte é o identificador do comando, seguido pelos dados do comando. Como terminador da trama é enviado o caracter de *Carriage Return*

# **Comando Wiegand (01h)**

<span id="page-16-0"></span>O conversor no modo de INput ao detectar uma trama Wiegand, na interface Wiegand, processa a trama e envia um comando  $01<sub>h</sub>$  pela interface série. No modo OUTput, o conversor gera uma trama Wiegand quando recebe um comando  $01<sub>b</sub>$  pela interface série. O comando Wiegand tem a seguinte estrutura:

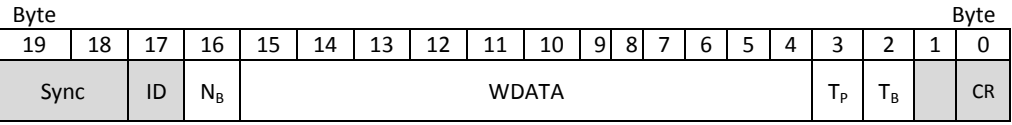

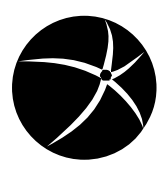

# **ET**Concept Engenharia de Sistemas

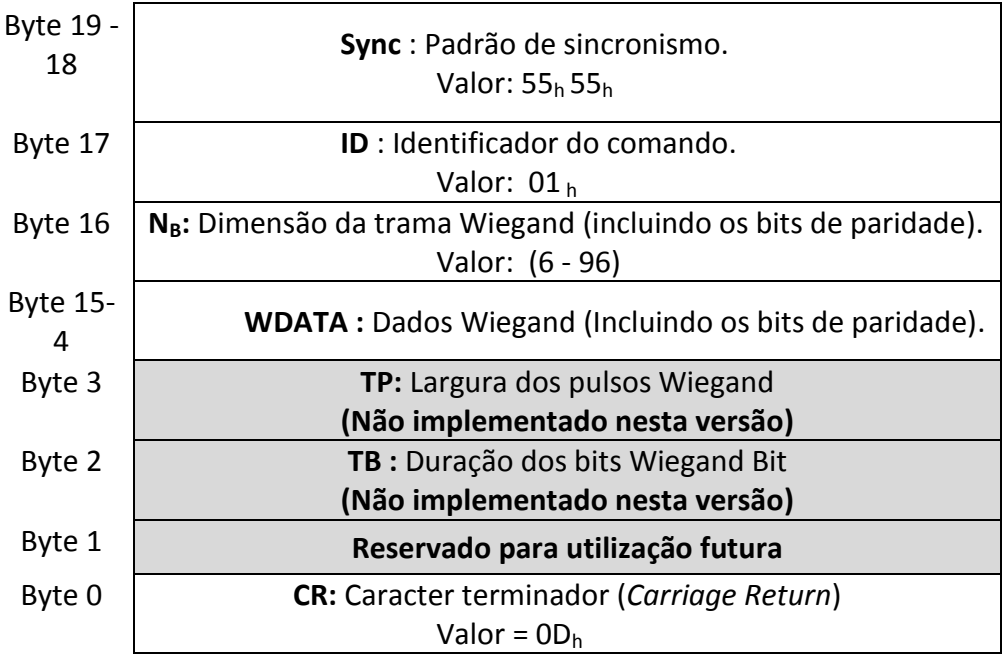

Os campos TP e TB representam, respectivamente, as especificações temporais da largura dos pulsos Wiegand, t<sub>P</sub>, e da duração dos bits,  $t_B$ , como mostra a [Figura](#page-17-0) 1.

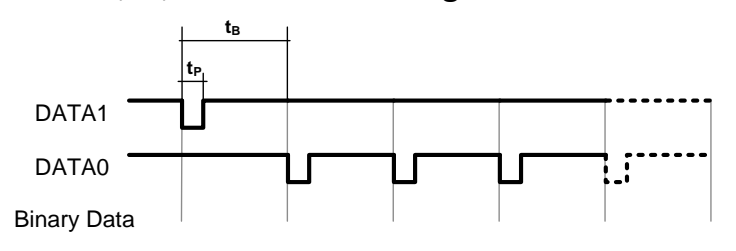

<span id="page-17-0"></span>**Figura 1 – Temporizações das tramas Wiegand.**

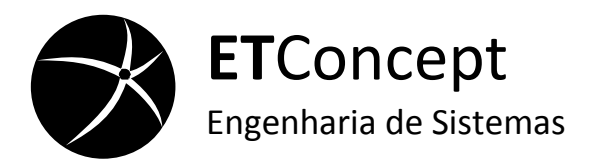

Na [Figura](#page-18-0) 2 apresenta-se um exemplo da conversão de uma trama Wiegand de 26bit com uma largura de pulso de 100µs e 1ms de duração de bit. Na Figura 4, apresenta-se os sinais DATA1 e DATA0 e o comando Wiegand correspondente.

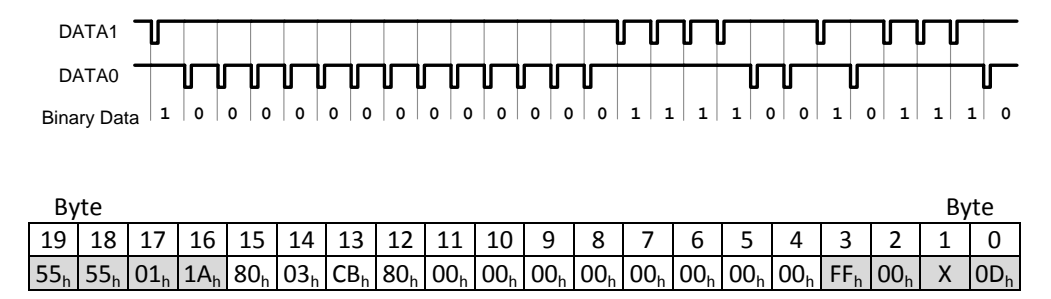

**Figura 2 – Exemplo da conversão de uma trama Wiegand de 26bit.**

<span id="page-18-0"></span>O conversor quando recebe uma trama Wiegand necessita de um período  $t_w$  para processar os dados recebidos. Durante este período o conversor não recebe mais dados como mostra a Figura 5. A duração de  $t_w$  depende directamente do número bits recebidos, por exemplo para uma trama Wiegand de 26 bit o  $t_w$ deve ser no mínimo 26ms.

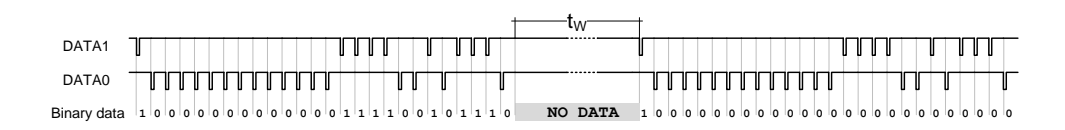

**Figura 3 – Duração do repouso entre tramas Wiegand**

ETConcept 15

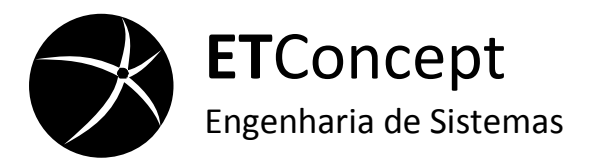

# **Comando TAMPER (02h)**

<span id="page-19-0"></span>O conversor no modo de INput envia um comando TAMPER sempre que detecta uma variação no nível da entrada TMPR. No modo de OUTput o conversor configura o porto TMPR como saída e altera o nível da saída TMPR de acordo com o valor recebido no comando TAMPER. O comando tem a seguinte estrutura:

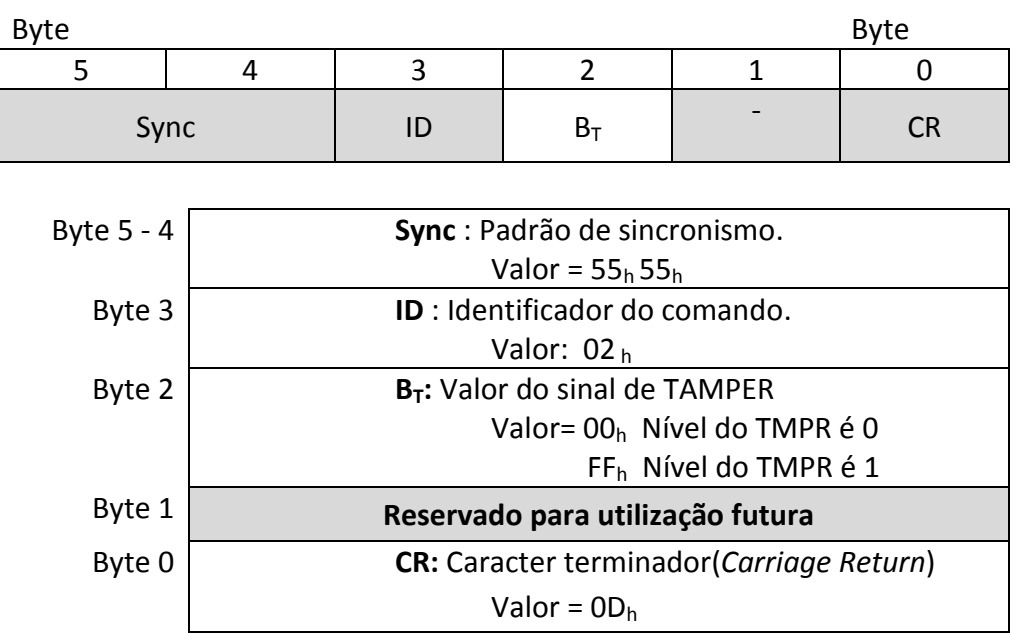

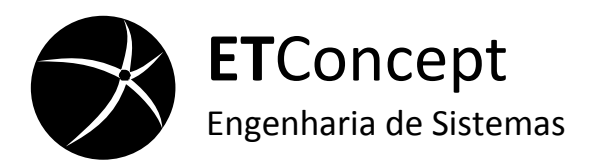

### Comando GPIO<sub>0</sub>

<span id="page-20-0"></span>O conversor no modo de INput configura o porto  $GPIO<sub>0</sub>$  como saída e altera o nível do porto de acordo com o valor recebido no último comando GPIO $_0$ . No modo de OUTput o porto GPIO $_0$  é configurado como entrada e o seu estado monitorizado. Quando o conversor detecta variação do estado do GPIO $_0$  envia, através da interface série, um comando GPIO $<sub>0</sub>$  com o estado actual do</sub> porto. O comando tem a seguinte estrutura:

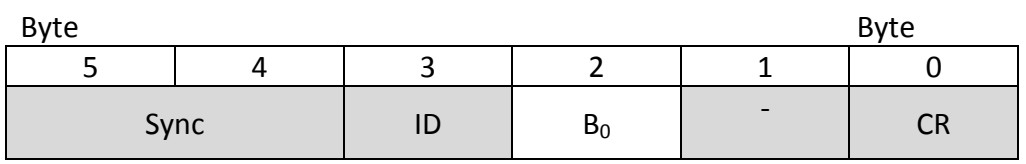

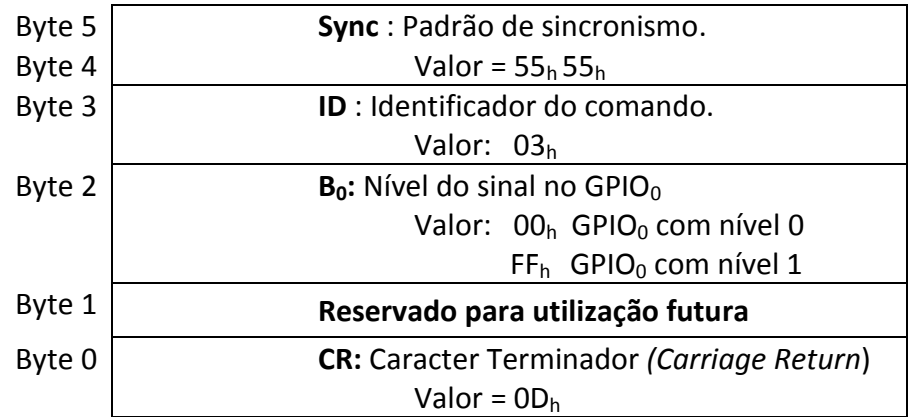

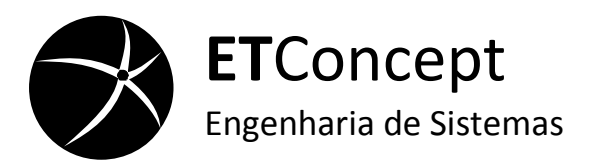

### **Comando GPIO<sup>1</sup>**

<span id="page-21-0"></span>O conversor no modo de INput configura o porto  $GPIO<sub>1</sub>$  como saída e altera o nível do porto de acordo com o valor recebido no último comando GPIO<sub>1</sub>. No modo de OUTput o porto GPIO<sub>1</sub> é configurado como entrada e o seu estado monitorizado. Quando o conversor detecta variação do estado do  $GPD_1$  envia, através da interface série, um comando GPIO<sub>1</sub> com o estado actual do porto. O comando tem a seguinte estrutura:

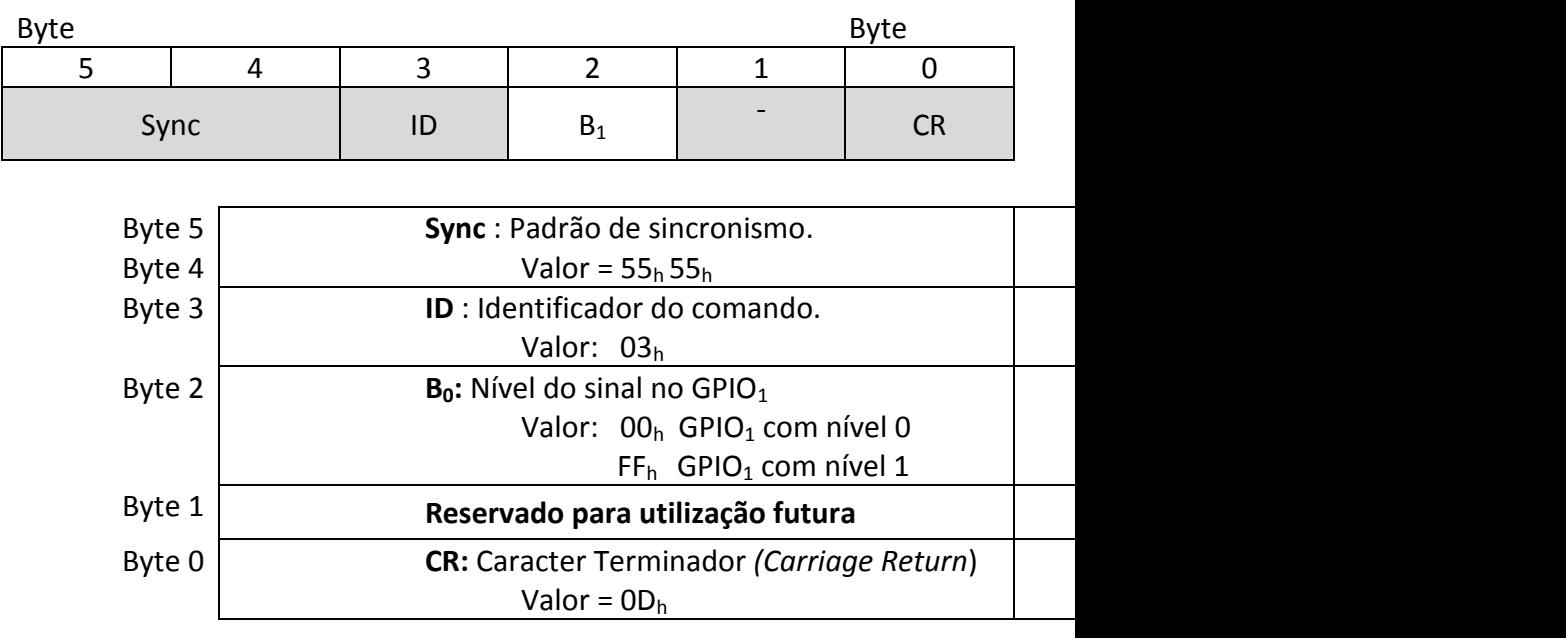

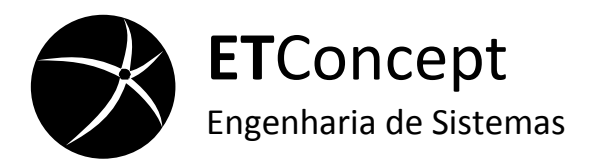

### **Escrita na EEPROM**

<span id="page-22-0"></span>Este comando escreve um *byte* memória EEPROM do conversor. O comando apenas afecta a zona de configuração (os primeiros 16 endereços). A nova configuração tem efeito depois de ser feito *reset* ao conversor. O comando tem a seguinte estrutura:

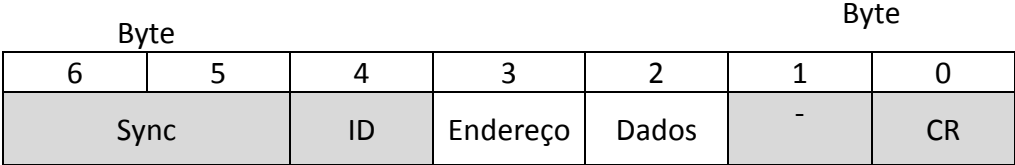

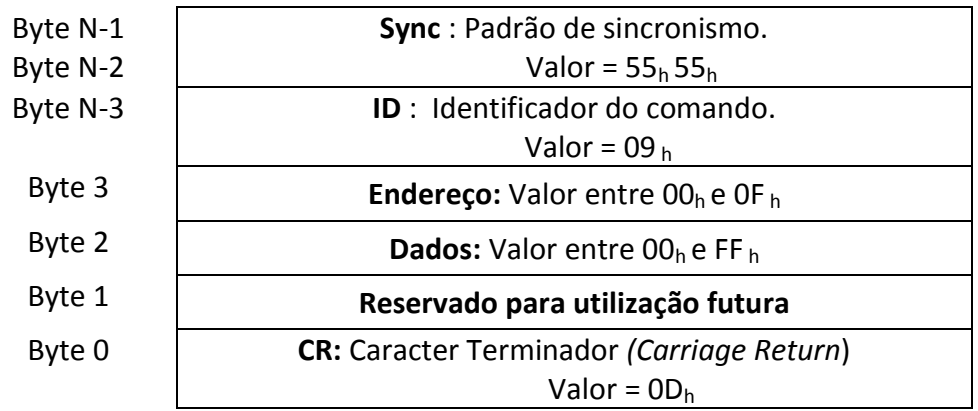

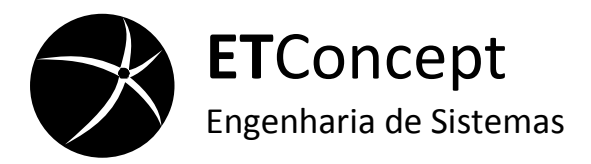

#### **Mapa de endereços da EEPROM**

<span id="page-23-0"></span>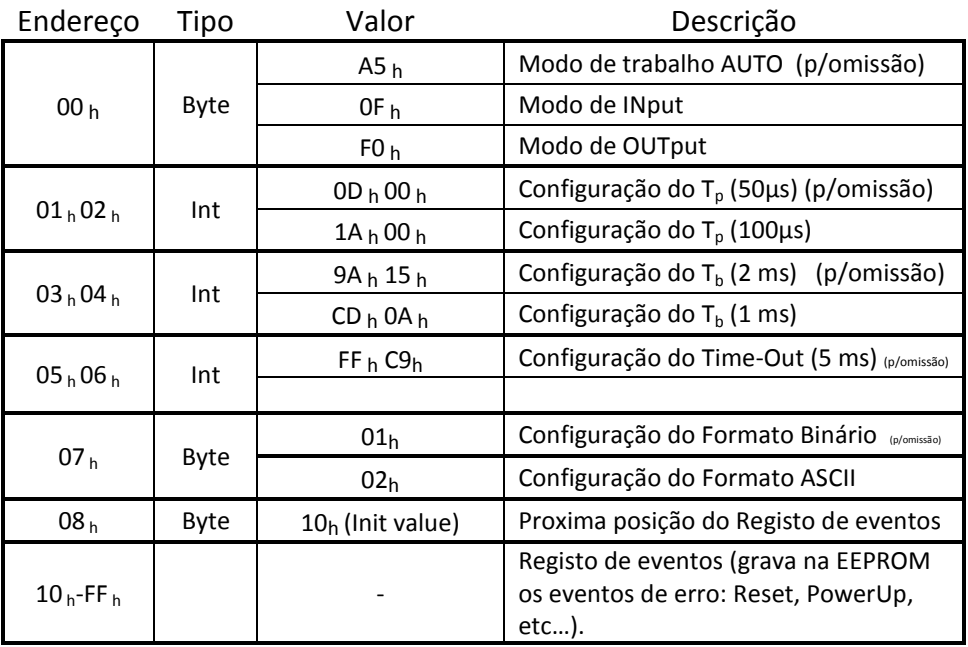

# *Soft Reset*

<span id="page-23-1"></span>Este comando força o *reset* do conversor. O conversor reinicializa dois segundos depois da recepção do comando. O comando tem a seguinte estrutura:

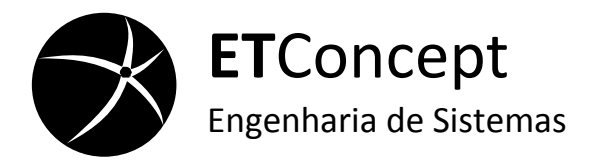

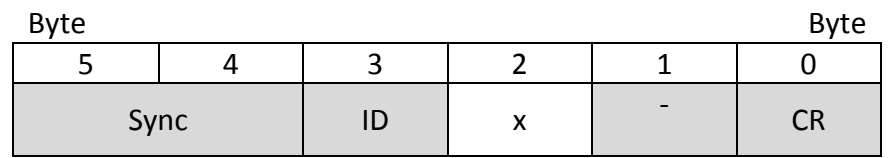

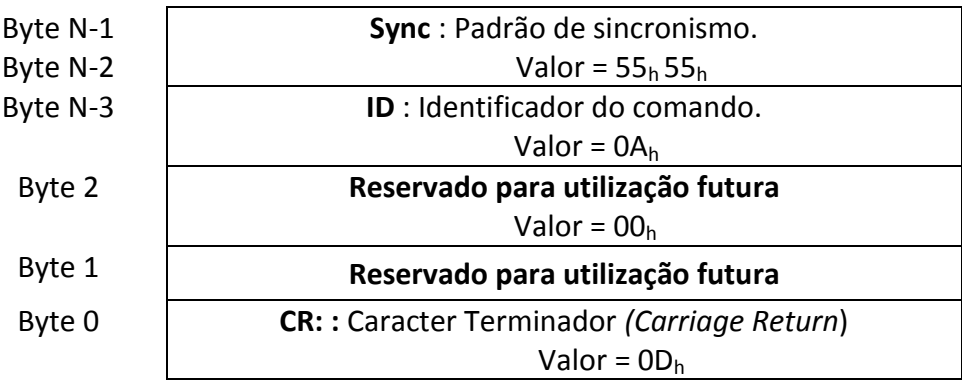

### **Ler memória** *EEPROM*

<span id="page-24-0"></span>Este comando envia pela interface série o conteúdo da EEPROM. O comando tem a seguinte estrutura:

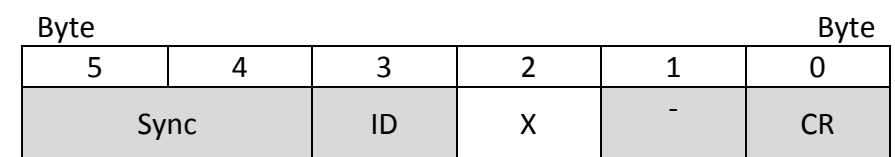

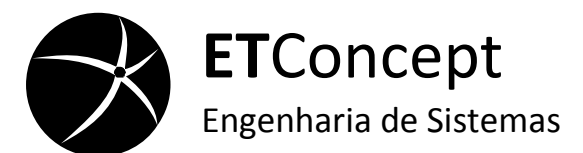

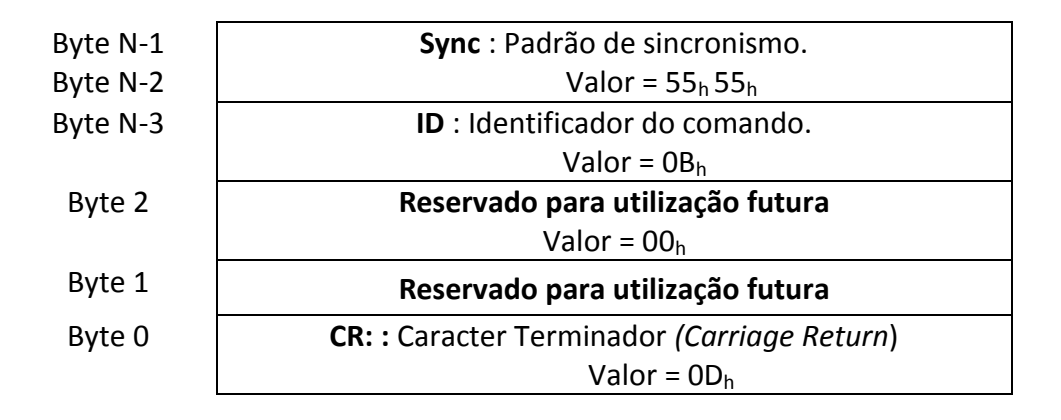

# **Comandos Específicos**

<span id="page-25-0"></span>Para mais informações sobre comandos específicos contacte a ETConcept.

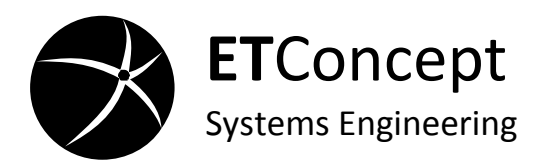

### <span id="page-26-0"></span>**Especificações do Equipamento**

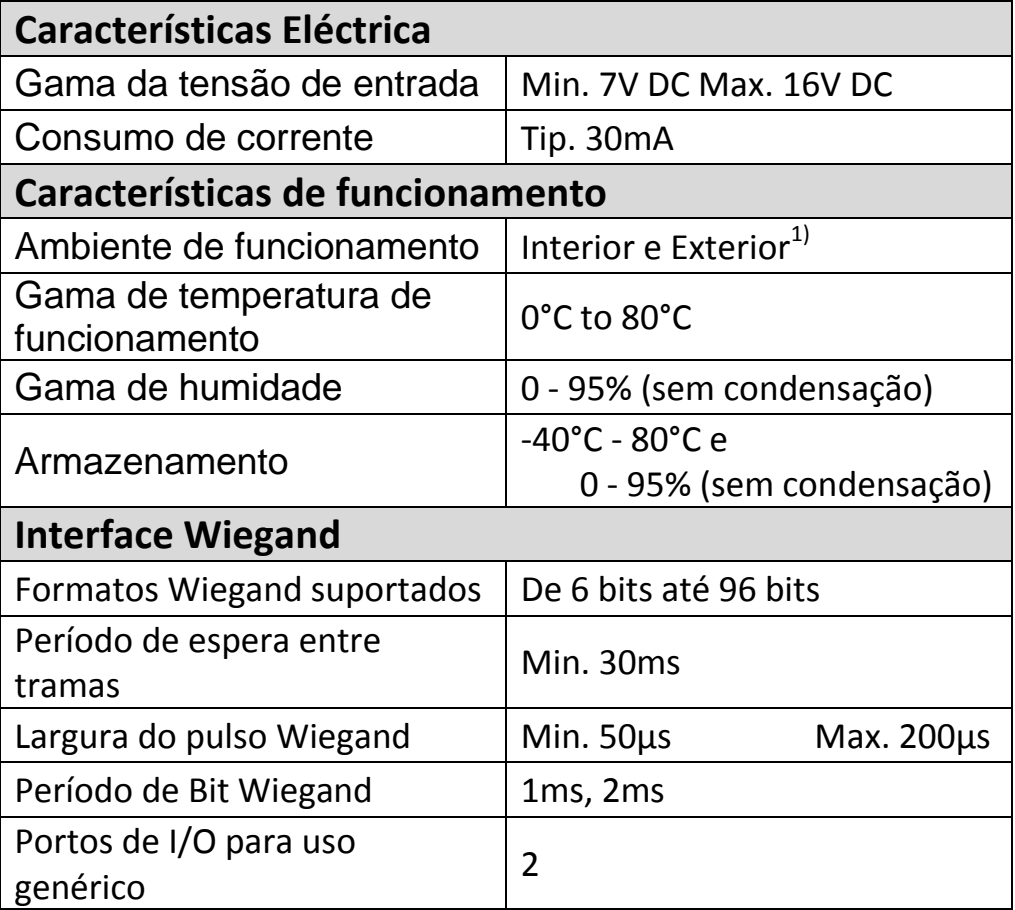

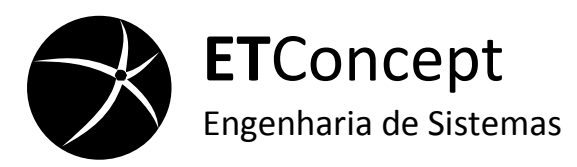

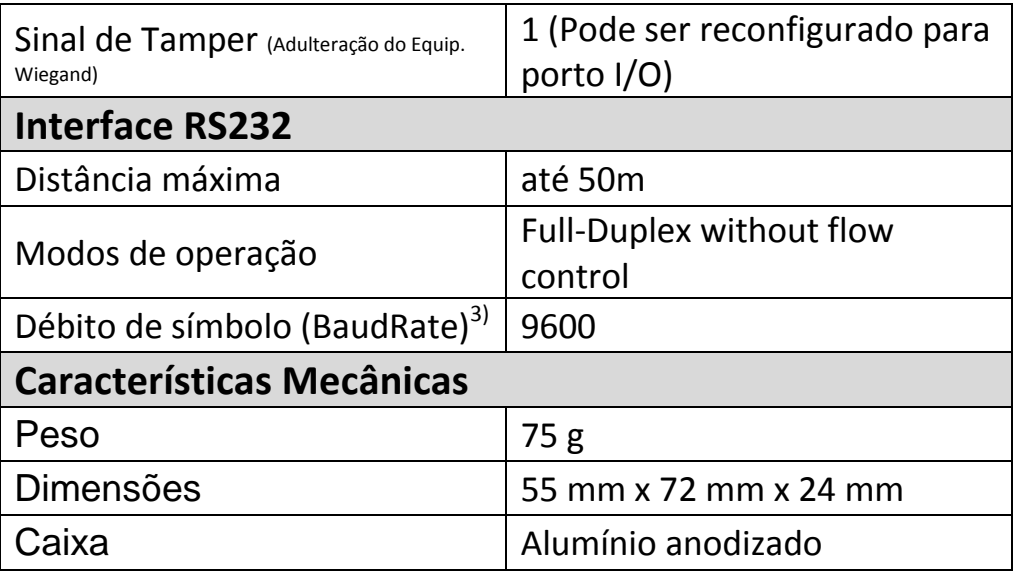

Notas:

- 1) O conversor não deve ser instalado em locais onde possa ficar exposto directamente à chuva ou ao sol.
- 2) Podem ser fabricados conversores para outras gamas de temperatura de funcionamento.
- 3) Podem ser disponibilizados outros débitos de símbolo (BaudRates)

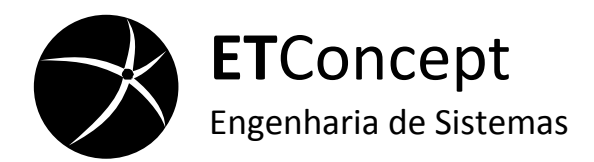

# **Especificações Mecânicas**

<span id="page-28-0"></span>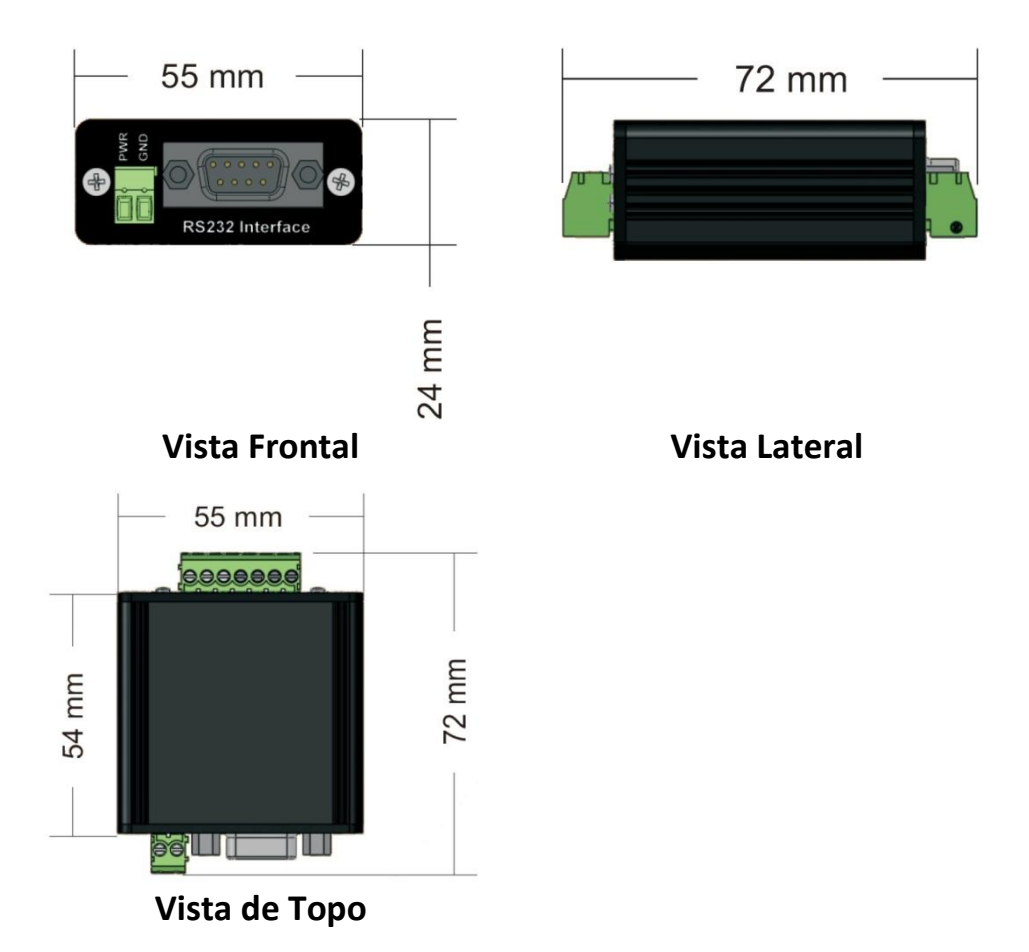

ETConcept 25 Nota: Todas as dimensões estão expressas em milímetros

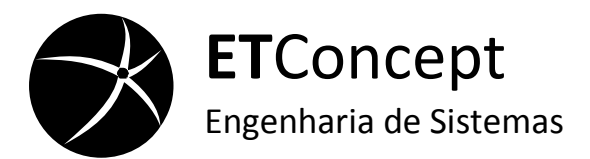

# <span id="page-29-0"></span>**Declaração de Conformidade CE**

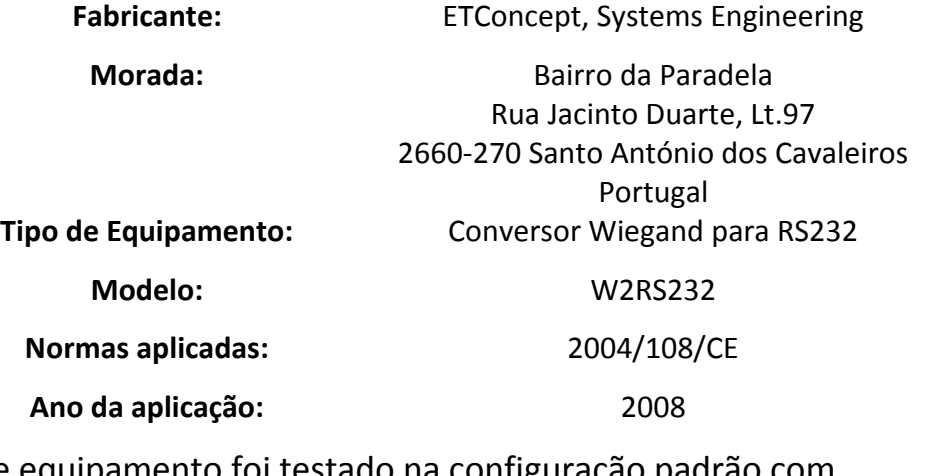

Este equipamento foi testado na configuração padrão periféricos que cumprem a(s) norma(s) constante(s) da lista anterior. Eu, abaixo assinado, declaro que o equipamento cumpre os requisitos das directivas indicadas anteriormente, quando instalado de acordo com as especificações técnicas.

01/07/2008 Sr. João Casaleiro

Hosalar

Gestor de Produto

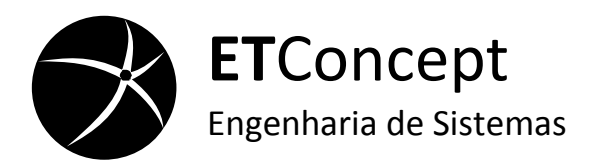

### **Informação Importante**

<span id="page-30-0"></span>Este manual contém a informação necessária para a instalação e configuração do [Conversor Wiegand para RS232](#page-0-0) [\(W2RS232\)](#page-0-1). Este manual foi concebido para que utilizadores experientes configurem e instalem o conversor no menor tempo possível. Preste especial atenção a todas as especificações e não hesite em contactar a ETConcept para ajuda adicional.

### **Garantia**

<span id="page-30-1"></span>Este produto da ETConcept tem garantia contra defeitos de material e de fabrico por um período de dois anos a partir da data de envio, indicada pela documentação apropriada. A duração e as condições da garantia deste produto podem ser redefinidas quando o produto é integrado, ou seja, quando este passa a fazer parte de outros produtos da ETConcept. Durante o período da garantia, a ETConcept irá, por sua opção, reparar ou substituir os produtos que se demonstre que estão defeituosos.

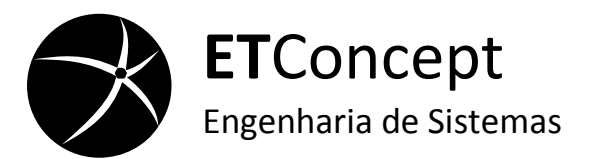

O período da Garantia pode começar a partir da data de entrega ou a partir da data de instalação se a instalação for feita pela ETConcept.

# **Serviço de Garantia**

<span id="page-31-0"></span>Para o serviço de garantia ou reparação, este produto deve ser devolvido a um serviço ou instalação designada pela ETConcept. Para produtos devolvidos à ETConcept para serviço de garantia, o Comprador deve pagar previamente à ETConcept os custos do transporte e a ETConcept deve pagar os custos do transporte do retorno do produto ao Comprador. No entanto, para devoluções fora de Portugal deve o Comprador pagar todas as taxas de transporte, taxas ou impostos de importação e exportação.

### **Limitações da Garantia**

<span id="page-31-1"></span>Esta garantia não se aplica a defeitos resultantes de manutenção imprópria ou inadequada por parte do Comprador, a produtos ou ligações feitas pelo Comprador, modificações não autorizadas ou mau manuseamento, operação fora da gama

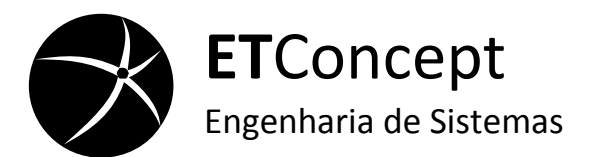

especificada para o produto, ou manutenção ou preparação inadequada do local de instalação.

A instalação deste produto não está coberta pela garantia se não for executa pela ETConcept. A ETConcept não assume qualquer responsabilidade por danos provocados, no produto adquirido, pelos produtos do Comprador ou por qualquer defeito resultante dos produtos fornecidos pelo Comprador. É da responsabilidade do Comprador garantir que a aplicação cumpre com todas as especificações. A garantia fornecida não cobre danos, defeitos, mau funcionamento, ou falhas de serviço resultantes do incumprimento por parte do Comprador dos procedimentos de instalação, operação e manutenção indicados pela ETConcept. Não cobre também os actos de abuso, mau manuseamento, má utilização e actos negligentes por parte do Comprador. Esta garantia não cobre falhas de energia ou picos de energia, fogo, inundações, acidentes, acções de terceiros, ou outros eventos fora do controlo da ETConcept.

ETConcept 29 **A ETCONCEPT NÃO DÁ OUTRAS GARANTIAS, EXPLICITAS OU IMPLICITAS, NA FORMA ESCRITA OU ORAL NO QUE DIZ RESPEITO A ESTE PRODUTO E DESRESPONSABILIZA-SE DE QUALQUER INTREPRETAÇÃO ERRADA: DA GARANTIA, DAS** 

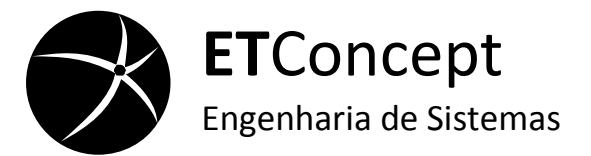

**CONDIÇÕES DA MECADORIA, DA ADEQUAÇÃO À APLICAÇÃO A QUE SE DESTINA OU DA SATISFAÇÃO DE QUALIDADE. OS CLIENTES TÊM DIREITO A UMA INDEMNIZAÇÃO DE VALOR IGUAL AO QUE PAGARAM PELO PRODUTO POR FALHA OU NEGLIGÊNCIA DA PARTE DA ETCONCEPT. A ETCONCEPT NÃO SE RESPONSABILIZA POR DANOS RESULTANTES DA PERDA DE DADOS, PERDA DE LUCRO OU MAIS VALÍAS, UTILIZAÇÃO DE PRODUTOS, DANOS CONSEQUENTES OU INCONSEQUENTES, MESMO SE ALERTADA PARA A POSSIBILIDADE. A UTILIZAÇÃO DE EQUIPAMENTO DA ETCONCEPT EM APLICAÇÕES PARA SUPORTE DE VIDA E/OU APLICAÇÕES DE PROTECÇÃO DA VIDA HUMANA É DA INTEIRA RESPONSABILIDADE DO COMPRADOR E O COMPRADOR CONCORDA EM DEFENDER, INDEMNIZAR E DESRESPONSABILIZAR A ETCONCEPT DE QUALQUER DANO, ACUSAÇÃO, OU DESPESAS RESULTANTES DE TAL UTILIZAÇÃO.** Estas limitações das responsabilidades da ETConcept são aplicáveis independentemente da forma ou tipo de acção, quer seja ou não por contracto. Qualquer acção contra a ETConcept deverá ser feita dentro de um prazo máximo de 1 ano depois da causa da acção ter ocorrido. A ETConcept não se responsabiliza

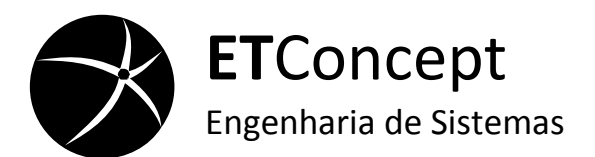

por atrasos causados por acções ou acontecimentos para além do seu controlo.

# **ATENÇÃO**

<span id="page-34-0"></span>A ETConcept acredita que a informação constante neste documento está correcta. O documento foi revisto com rigor técnico. Caso exista algum erro técnico ou tipográfico a ETConcept reserva-se no direito de fazer alterações em futuras edições deste documento e sem aviso prévio dos detentores desta edição. Se o leitor suspeita que exista algum erro deve consultar a ETConcept. Em caso algum pode a ETConcept ser responsabilizada por danos relacionados ou causados pela informação contida neste documento.

### **Direitos de autor**

<span id="page-34-1"></span>As leis de direitos de autor, impede a publicação, reprodução ou transmissão em qualquer forma, electrónica ou mecânica, incluindo fotocopiar, gravar, armazenar em base de dados, ou

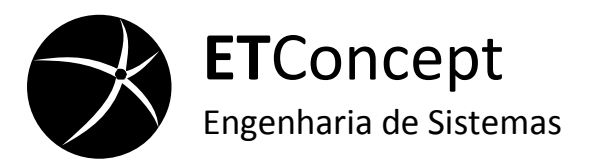

tradução na íntegra ou em parte, deste documento sem o prévio consentimento por escrito da ETConcept.

Cópias adicionais deste manual podem ser obtidas contactando a ETConcept ou um distribuidor autorizado.

<span id="page-36-0"></span>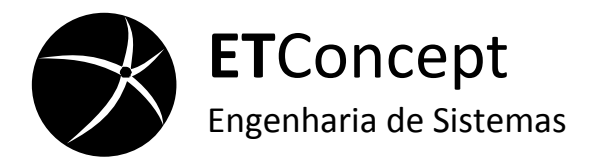

# **Suporte Técnico**

**ETConcept, Engenharia de Sistemas LDA**

**Morada** Bairro da Paradela, Rua Jacinto Duarte, Lt. 97 2660-270 Santo António dos Cavaleiros Portugal

**Página da Internet** [http://www.etconcept.com](http://www.etconcept.com/) **Telefone:** (+351) 965235764 **Contacto Skype** TD\_etconcept **E-mail** [support@etconcept.com](mailto:support@etconcept.com)